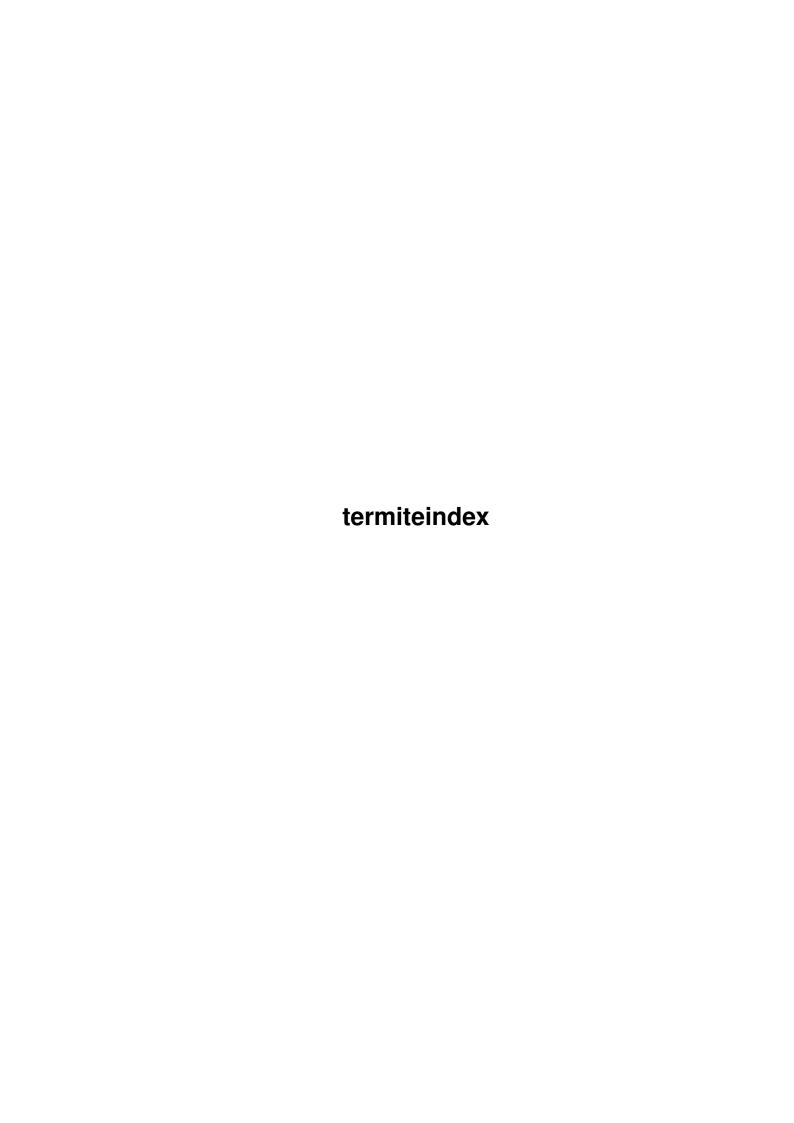

termiteindex

| COLLABORATORS |              |                  |           |  |  |  |
|---------------|--------------|------------------|-----------|--|--|--|
|               |              |                  |           |  |  |  |
|               | TITLE:       |                  |           |  |  |  |
|               |              |                  |           |  |  |  |
|               | termiteindex |                  |           |  |  |  |
| ACTION        | NAME         | DATE             | SIGNATURE |  |  |  |
| WRITTEN BY    |              | January 11, 2023 |           |  |  |  |

| REVISION HISTORY |      |             |      |  |  |  |
|------------------|------|-------------|------|--|--|--|
| NUMBER           | DATE | DESCRIPTION | NAME |  |  |  |
|                  |      |             |      |  |  |  |
|                  |      |             |      |  |  |  |
|                  |      |             |      |  |  |  |

termiteindex

## **Contents**

| 1 | termiteindex |                    |   |  |
|---|--------------|--------------------|---|--|
|   | 1.1          | Welcome to Termite | 1 |  |
|   |              |                    |   |  |
|   |              |                    |   |  |
|   |              |                    |   |  |

termiteindex 1/5

## **Chapter 1**

## termiteindex

## 1.1 Welcome to Termite

```
Termite Online Help - Index
 Add (macro editor)
 Add... (phonebook)
Add (phonebook editor)
 Add (upload list)
 Add All (phonebook)
 Add to Dial Menu (phonebook editor)
 Application Mode (terminal settings)
 ARexx commands
 AutoBaud on CONNECT (modem settings)
 Baud (serial settings)
 Backslash Codes
 Borderless (terminal settings)
 Buffer|Append Capture...
 Buffer|Clear..
 Buffer|Load...
 Buffer|Save
 Buffer|Save As...
Buffer|Search...
 Buffer|Start Capture...
 Buffer|Stop Capture
 Buffer menu
 BUSY (modem settings)
 Button Bar
 Button Bar functions
 Change XEM Settings (terminal settings)
 Change XPR Settings (transfer settings)
 Chat Window
 Check for Carrier (modem settings)
 Clock Type (locale settings)
 Colors, effect on serial communications
 CONNECT (modem settings)
 Controls|Clear Terminal Window
 Controls|Hang Up
 Controls|Log Calls?
```

```
Controls | Redial . . .
Controls|Reset Modem
Controls|Reset Serial
Controls | Reset Terminal
Controls|Send Break
Controls|Send Password
Controls|Send User Name
Controls menu
Copying and pasting
Cost/Min (phonebook editor)
'Couldn't read termite.prefs...'
Cover Title Bar (terminal settings)
Currency Symbol (locale settings)
Data bits (serial settings)
Date Format (locale settings)
Decimal Symbol (local settings)
Delete (macro editor)
Delete (phonebook)
Delete (phonebook editor)
Desktop|Button Bar
Desktop|Chat Window
Desktop|Macro Editor
Desktop|Macro List
Desktop|Phonebook
Desktop|Review Buffer
Desktop|Status Window
Desktop|Upload List
Desktop menu
Device (serial settings)
Dial (phonebook)
Dial menu
Dialer
Dialer, dialing faster
Dialer Timeout (miscellaneous settings)
Dial Prefix (modem settings)
Dial Postfix (modem settings)
Down (phonebook)
Download (path settings)
Drop DTR to Hangup (modem settings)
Duplex (serial settings)
Edit... (phonebook)
Edit Pens...
Emulation (terminal settings)
Etiquette
Fast RAM, effect on serial communications
Glossary
Handshaking (serial settings)
Hangup String (modem settings)
Hayes commands
Help|Index...
Help|Table of Contents...
Help menu
```

```
High-speed modems
Init String (modem settings)
Init Strings, caution
Jump To (dialer)
Key (macro editor)
'Line is busy.'
Load... (macro editor)
Load... (phonebook)
Locale Settings
Logon scripts, example
Macro
Macro Editor
Macro List
Macros, assigning quickly
Menus
Miscellaneous Settings
Modem Settings
Monitor (dialer)
Name (phonebook editor)
NO CARRIER (modem settings)
'No carrier detected.'
NO DIALTONE (modem settings)
'No phonebook found.'
Number(s) (phonebook editor)
OK (modem settings)
Palette (screen settings)
Parity (serial settings)
Password (phonebook editor)
Path Settings
Phonebook
Phonebook Editor
Priority (miscellaneous settings)
Processor speed, effect on serial communications
Project | About . . .
Project | Iconify
Project|Print Clip
Project | Quit
Project menu
Quick Start
Redial Attempts (miscellaneous settings)
Redial Delay (miscellaneous settings)
Remove (dialer)
Remove (phonebook)
Remove (upload list)
Remove All (phonebook)
Review Buffer
Review Lines (miscellaneous settings)
```

termiteindex 4/5

```
RING (modem settings)
Save... (macro editor)
Save... (phonebook)
Screen resolution, effect on serial communications
Screen Settings
Script (path settings)
Script (phonebook editor)
Script | Record...
Script|Run...
Script menu
Select New Font (screen settings)
Select New Font (terminal settings)
Select New Protocol (transfer settings)
Select New Screen Mode (screen settings)
Select XEM Libary
Send CR as ... (terminal settings)
Send LF as ... (terminal settings)
Serial Buffer Size (miscellaneous settings)
Serial read error #6, cause
Serial read error #6, solution
Serial Settings
Settings, caution
Settings | Load Settings...
Settings|Locale...
Settings | Miscellaneous...
Settings | Modem...
Settings | Paths...
Settings | Save Settings As...
Settings | Screen...
Settings|Serial...
Settings | Terminal...
Settings|Transfer
Settings menu
Skip (dialer)
Sort (phonebook)
Status Window
Stop bits (serial settings)
Strip High Bit (terminal settings)
Swap DEL/BS (terminal settings)
Table of Contents
Telecommunications
Terminal Settings
Terminal Window
Termite (path settings)
Time Format (locale settings)
Transfer|ASCII Send
Transfer|Download
Transfer|Upload...
Transfer|Upload From List
Transfer menu
Transfer status window
Troubleshooting
Type (macro editor)
Unit (serial settings)
```

termiteindex 5/5

Up (phonebook)
Upload (path settings)
Upload List
Upload Now (upload list)
Use Public Screen (screen settings)
User Name (phonebook editor)

ZMODEM, tricks and tips